Документ подписан простой электронной подписью

Информация о владельце:<br>ФИО: Ильцат Ринатизм **И.Н.И.С.,Т.,Е.РСТВО НАУКИ И ВЫСШЕГО ОБРАЗОВАНИЯ РОССИЙСКОЙ ФЕДЕРАЦИИ** ФИО: Ильшат Ринатов<del>ич Мухаметзянов</del> Должность: директор

Дата прляжания: 13.07.2023.12:35:18 рственное бюджетное образовательное учреждение высшего аракальный прираммный ключ.<br>aba80b84039QDp339B3LU434Ka33aHGKWI)dQLUQLUQLEDIbHLUU исследовательский технический Уникальный программный ключ:

университет им. А.Н. Туполева-КАИ» (КНИТУ-КАИ)

Чистопольский филиал «Восток»

# **МЕТОДИЧЕСКИЕ УКАЗАНИЯ К ПРАКТИЧЕСКИМ РАБОТАМ** по дисциплине **БАЗЫ ДАННЫХ**

Индекс по учебному плану: **Б1.О.18** Направление подготовки: **09.03.01 Информатика и вычислительная техника** Квалификация: **Бакалавр** Профиль подготовки: **Вычислительные машины, комплексы, системы и сети** Типы задач профессиональной деятельности: **проектный,** 

 **производственно-технологический**

Рекомендовано УМК ЧФ КНИТУ-КАИ

Чистополь 2023 г.

# ОПЕРАЦИИ НАД ОТНОШЕНИЯМИ

Одним из основных преимуществ реляционной модели является ее однородность. Все данные рассматриваются как хранимые в таблицах, в которых каждая строка имеет один и тот же формат.

Схемой отношения R называется конечное множество имен атрибутов  ${A_1, A_2,..., A_N}$ . Каждому множеству атрибута  $A_i$  ставится в соответствие множество  $D_i$ , называемое доменом атрибута  $A_i$ ,  $1 < i < N$ . Домены являются произвольными непустыми конечными или счетными множествами.

Обновление отношений. Что можно делать с отношениями? Содержимое отношений изменяется во времени. Предположим, что нужно поместить дополнительную информацию в отношение. Для этого вводится операция добавление, которая для отношения  $R(A_1, A_2, \ldots, A_N)$  имеет вид:

ADD (R;  $A_1=d_1$ ,  $A_2=d_2,...,A_N=d_N$ )

Пример.

ADD (Расписание; HOMEP=117, ПУНКТ ОТПРАВЛЕНИЯ=РИГА, ПУНКТ НАЗНАЧЕНИЯ=КИЕВ, ВРЕМЯ ВЫЛЕТА=22.05, ВРЕМЯ ПРИБЫТИЯ=0.43)

Когда порядок имен атрибутов фиксирован, допустима более короткая запись: ADD (Расписание; 117, РИГА, КИЕВ, 22.05, 0.43)

Результат операции может быть ошибочен, если: добавляемый кортеж не соответствует схеме определенного отношения; некоторые значения кортежа не принадлежат соответствующим доменам; описанный кортеж совпадает по ключу с кортежем, уже находящимся в отношении. Во всех случаях операция ADD оставляет отношение R неизменным и сообщает об ошибке.

## Операция удаление:

DEL (R; A<sub>1</sub>=d<sub>1</sub>, A<sub>2</sub>=d<sub>2</sub>, ..., A<sub>N</sub>=d<sub>N</sub>) Если имена атрибутов упорядочены, то DEL  $(R; d_1, d_2, ..., d_i)$ . Например: DEL (расписание, 305, MOCKBA, СВЕРДЛОВСК, 21.50, 15.10) Можно произвести удаление по ключу: DEL (расписание; 83).

## Операция изменения:

CH (R; B<sub>1</sub>=d<sub>1</sub>; B<sub>2</sub>=d<sub>2</sub>,..., B<sub>m</sub>=d<sub>m</sub>; C<sub>1</sub>=e<sub>1</sub>, C<sub>2</sub>=e<sub>2</sub>, ..., C<sub>p</sub>=e<sub>p</sub>) Пример. СН (Расписание; НОМЕР=323, ПУНКТ ОТПРАВЛЕНИЯ=МОСКВА, ПУНКТ НАЗНАЧЕНИЯ=СВЕРДЛОВСК, ВРЕМЯ ВЫЛЕТА=21.30, ВРЕ-МЯ ПРИБЫТИЯ= 14.50)

Сокращенный вариант:

СН (расписание; ОМЕР=323, ВРЕМЯ ВЫЛЕТА=21.30, ВРЕМЯ ПРИБЫ - $THA=14.50$ 

#### 5.1. Выполнение операций над отношениями

Для получения информации из отношений необходим язык манипулирования данными (ЯМД), способный выполнять соответствующие операции над отношениями. Наиболее важной частью ЯМД является его раздел для формулировки запросов.

Были разработаны три типа теоретических языков: реляционная алгебра, реляционное исчисление с переменными-кортежами, реляционное исчисление с переменными-доменами. Реальные языки (ISBL, SEQUEL, QBE и другие).

Реляционная алгебра. Основные операции реляционной алгебры можно разразделить на традиционные и специализированные. Операции первой произведение, объединение, пересечение, разность, группы: декартово симметричная разность. Операции второй группы: проекция, ограничение, соединение, деление.

1. Объединение отношений  $R_1$  и  $R_2$ 

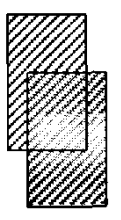

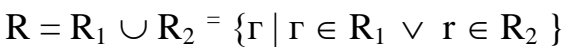

Операция применяется только к отношениям одной и той же арности. Отношение R также той же арности.

2. Разность отношений R<sub>1</sub> и R<sub>2</sub>

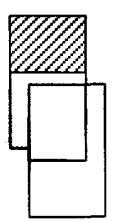

Разностью  $(R_1 - R_2)$  множество кортежей, принадлежащих R1, но не принадлежащих  $R_2$ . Отношения  $R_1$  и  $R_2$  должны быть

 $R = R_1 - R_2 = \{r | r \in R_1 \land r \notin R_2\}$ 

3. Декартово произведение отношений  $R_1$  и  $R_2$ 

одинаковой арности.

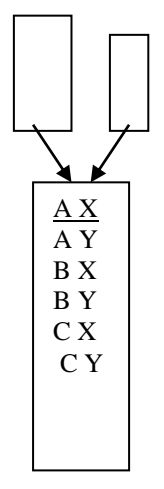

Если отношение  $R_1$  имеет арность  $k_1$ , а отношение  $R_2$  арность k<sub>2</sub> то декартовым произведением отношений  $R_1$  и  $R_2$  является множество кортежей арности  $(k_1 + k_2)$ . Причем первые k<sub>1</sub> элементов образуют кортеж из отно шения  $R_1$ , а последние  $k_2$  элементов – из отношения  $R_2$ .

 $R = R_1 x R_2 = {r_1 r_2 | r_1 \in R_1 \land r_2 \in R_2}$ 

- 4. Проекция отношения  $R_1$  на компоненты  $i_1, i_2, ..., i_R$ :
- $R = \pi i_1, i_2, \ldots, i_R (R_1)$ , где  $i_1, i_2, \ldots, i_R$  номера столбцов отношения  $R_1$ .

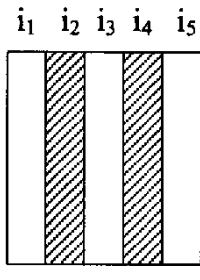

Операция проекция заключается в том, что из отношения R<sub>1</sub> выбираются указанные столбцы и компонуются в указанном порядке.

5. Селекция (выборка) отношения R<sub>1</sub> по формуле F:

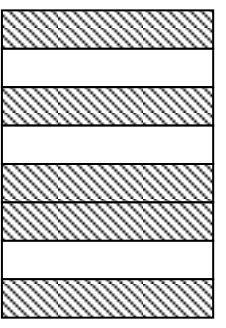

- $R = \sigma_F(R_1)$  или R [A  $\theta$  B], где A и B домены.
- F формула, образованная:
- а) операндами, являющимися номерами столбцов;
- б) логическими операторами  $\wedge -\mu$ ,  $\vee -\mu$ ли,  $\Box -\text{He}$ ;
- в) арифметическими операторами сравнения: <, =, >,  $\leq$ ,  $\neq$ ,  $\geq$ .

В формуле могут использоваться скобки.

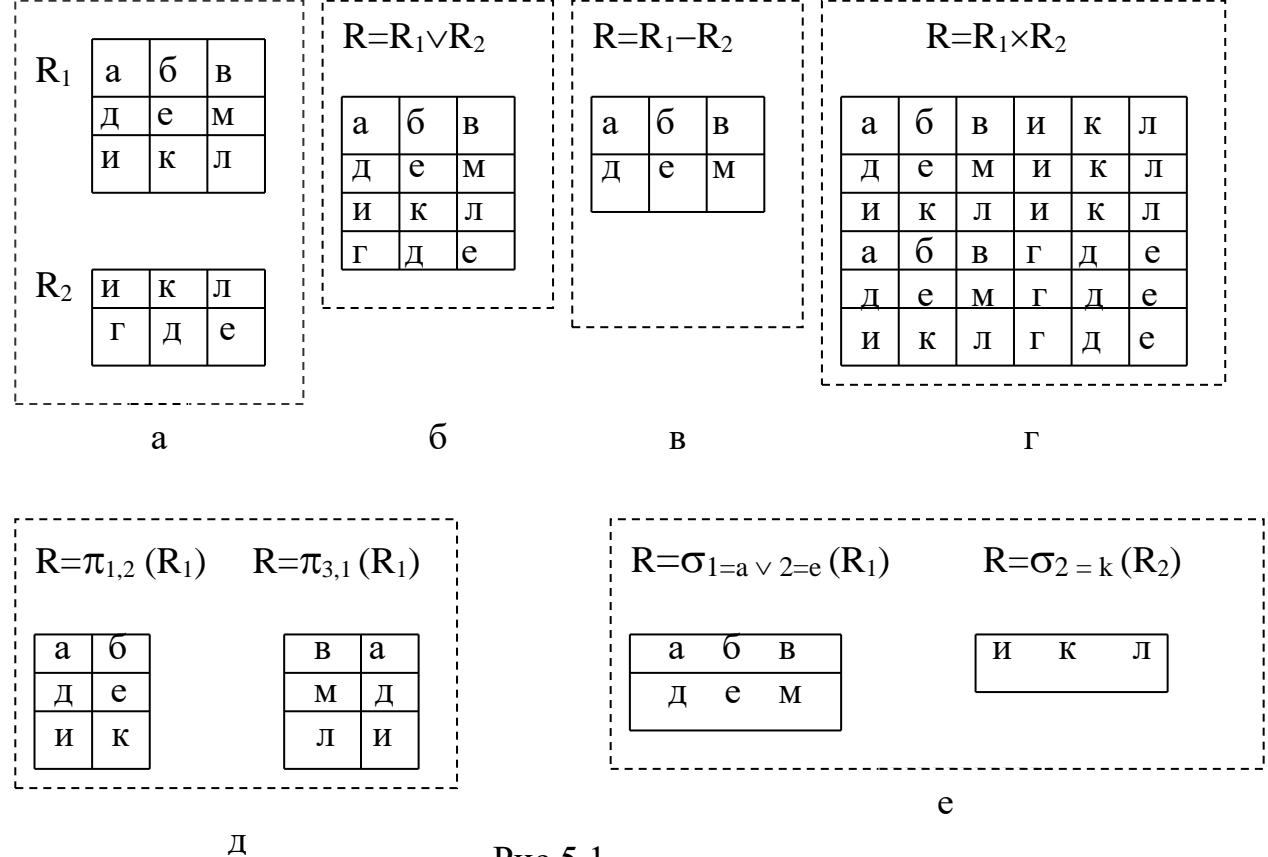

На рис.5.1 приведены примеры операций реляционной алгебры над

 $P<sub>MC.5.1</sub>$ 

а. Исходные отношения  $R_1$  и  $R_2$  б. Объединение отношений, в. Разность отношений, г. Декартово произведение, д. Проекция, е. Селекция

6. Пересечение отношений  $R_1$  и  $R_2$  (рис.5.2).

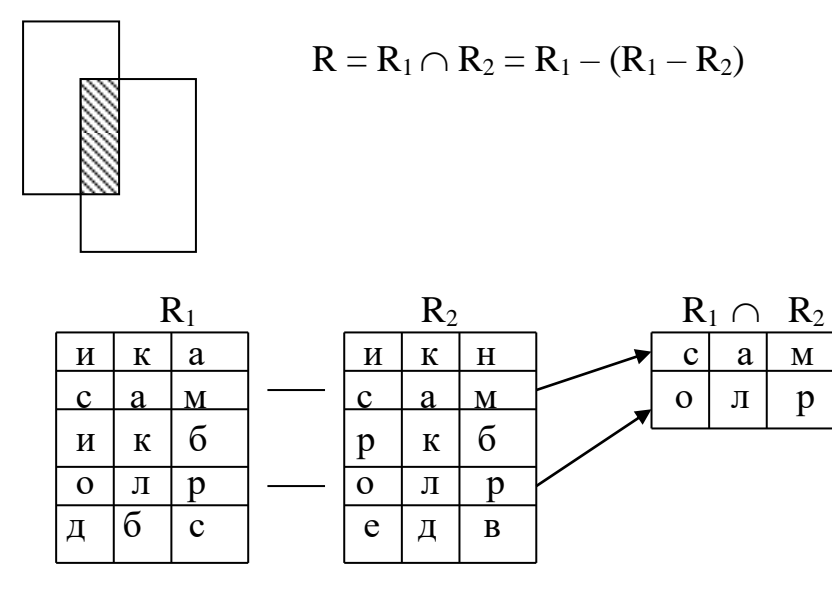

Рис.5.2. Пересечение отношений  $R_1$  и  $R_2$ 

7. Частное отношение (симметричная разность) (рис.5.3)  $R = R_1 \div R_2 = \{ r \mid r \in R_1 \lor r \in R_2 \text{ and the of } 3$ 

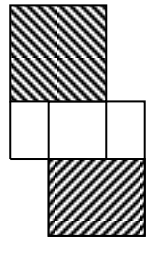

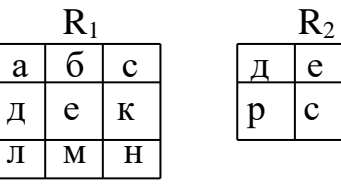

| $R = R_1 \div R_2$ |   |   |  |  |  |  |  |
|--------------------|---|---|--|--|--|--|--|
| $\rm{a}$           |   | C |  |  |  |  |  |
| Л                  | M | н |  |  |  |  |  |
|                    | с | т |  |  |  |  |  |

Рис. 5.3. Частное отношение

8. Соединение отношений (рис.5.4 и 5.5).

 $\overline{\mathbb{I}}$ 

 $R = R_1 [A \theta B] R_2 = \{(r_1 r_2) | (r_1 \in R_1) \wedge (r_2 \in R_2) \wedge r_1 [A] \theta r_2 [B]\}$  $R = R_1$  [А  $\theta$  B]  $R_2$ , где А и В – атрибуты (имена атрибутов, а  $\theta$ : =,  $\neq$ , <,  $\leq$ ,  $\geq$ ,  $>$ .

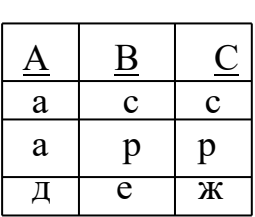

 $R_1$ 

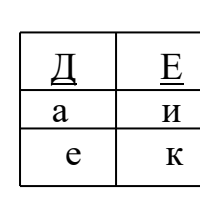

 $R_2$ 

 $R = R_1$  [B= $\Pi$ ]  $R_2$ 

| $\overline{1}$ | ر<br><u>D</u> |   | ⇔ | <u>ட</u> |
|----------------|---------------|---|---|----------|
|                | e             | Ж | e |          |

Рис.5.4. Пример соединения отношений

| $A1$ 61<br>$A2$ 61 |              | 61<br>$62$   c1 | $\cdots$ c1 | a1 <br> a2 | $\begin{array}{ c c } \hline 61 & c1 \\ \hline 61 & c1 \\ \hline 62 & c1 \\ \hline \end{array}$ |  |
|--------------------|--------------|-----------------|-------------|------------|-------------------------------------------------------------------------------------------------|--|
|                    | $A3 \mid 62$ | 63              | c2          | a3         |                                                                                                 |  |

Рис.5.5. Пример эквисоединения

9. Деление - представляет процесс, соответствующий операции обратной к декартовому произведению.

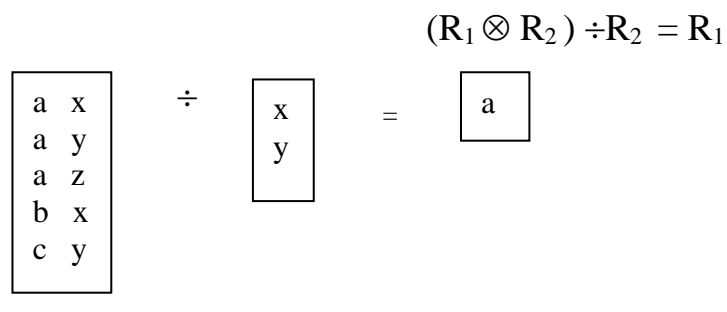

Достоинства реляционной модели: простота, наличие непроцедурных запросов, независимость данных.

Недостатки: более низкая производительность.

# **Практические задания**

- 1.Дано отношение: Поставки (Код\_поставщика, Код\_товара, Наименование поставщика. Адрес, Наименование товара, Цена товара). Произвести нормализацию данного отношения.
- 2. Спроектировать базу данных для получения сведений о студентах. Возможные атрибуты: Ном.факультета, Название, ФИО\_декана, Телефон, Номер\_группы, Специальность, Количество\_студентов\_в\_группе,ФИО\_старосты, Стипендия, ФИО\_студента, Ном.зач.книжки.
- 3. Спроектировать базу данных о сотрудниках. Возможные атрибуты: ФИО, Год рождения, Должность, Отдел, Домашний адрес, ВУЗ, Адрес вуза, Год окончания, Специальность, Сведения о детях..
- 4. Дано отношение: ЭКЗАМЕНАЦИОННАЯ\_ВЕДОМОСТЬ(Факультет, Группа, Дисциплина, Семестр, Учебный год, ФИО преподавателя, Вид зачета, ФИО\_студента, Номер\_зачетной\_книжки, Оценка). Произвести нормализацию и спроектировать базу данных.
- 5. Спроектировать базу данных о поставщиках и деталях. Возможные атрибуты: Наименование поставщика, Адрес, Номер счета в госбанке, Наименование детали, Номер Госта, Единица измерения, Цена.
- 6. Дано отношение: ПОСТАВКИ (Номер\_клиента, ФИО, Адрес, Номер партии товара, Название товара, Цена, Учетный номер, Количество). Произвести нормализацию и спроектировать базу данных.
- 7. По результатам сессии выявить задолжников по заданной группе. Возможные атрибуты: Номер\_группы, Специальность, Староста, Куратор, ФИО\_студента, Номер зачетной книжки, Дисциплина, Оценка. Спроектировать логическую базу данных.
- 8. Дано отношение: Наличие лекарств в аптеках (Номер аптеки, Адрес, Телефон, Номер\_лекарства, Наименование, Стоимость, Вес\_упаковки, Количество лекарства в данной аптеке). Произвести нормализацию и спроектировать базу данных.
- 9. Дано отношение: Поставки (Код поставщика, Имя поставщика, Адрес, Код товара, Наименование товара, Цена товара, Единица измерения товара, Количество поставленного товара). Произвести нормализацию данного отношения.
- 10. Спроектировать базу данных о научных сотрудниках. Возможные атрибуты: ФИО, Год рождения, Должность, Ученая степень, Ученое звание, Количество опубликованных работ, Перечень работ, Сведения о соавторах каждой работы).

#### РЕЛЯЦИОННЫЕ ЯЗЫКИ ЗАПРОСОВ

Существуют языки: ISBL - язык системы PRTV, QUEL -язык системы INGRES, SQL - язык системы System R; QBE - язык интерфейса высокого уровня в ряде СУБД, PIQUE - язык экспериментальной системы PITS. ISBL основан на реляционной алгебре. QUEL и SQL - на исчислении кортежей. QBE язык, основанный на исчислении доменов. PIOUE - похож на исчисление кортежей, но обеспечивает интерфейс со схемой помощью W-функций.

#### 6.1. Язык SQL (Structured Query Language)

Язык был разработан в компании IBM в начале 70-х годов, его первой реализацией был продукт System R; впоследствии он был реализован в многочисленных коммерческих продуктах как фирмы IBM, так и других изготовителей. Язык SQL стал Американским национальным стандартом (ANSI), Международным стандартом (ISO), стандартом системы UNIX (X/Open). Он используется для описания реляционных операций. Стандарты: SQL/89, SQL/92.

В реляционных системах выполняются как минимум 2 условия:

1. Данные воспринимаются пользователем как таблицы.

2. В распоряжении пользователя имеются операторы (например, для выборки данных), среди которых есть операторы SELECT, PROJECT и JOIN.

- Операция SELECT предназначена для извлечения определенных строк из таблины.

- Операция PROJECT предназначена для извлечения определенных столбцов из таблицы.

- Операция JOIN предназначена для соединения двух таблиц на основе общих значений в общих столбцах.

Все эти операции могут быть сформулированы на языке SQL.

Пример 6.1. Пусть имеются 2 таблицы:

ОТДЕЛЫ (№ отдела, Наименование, Бюджет)

СЛУЖАЩИЕ (№ служащего, № отдела, Оклад)

1. SELECT:

SELECT № отдела, Наименование, Бюджет

FROM ОТДЕЛЫ

WHERE Оклад >400р.

2 PROJECT:

SELECT № отдела, Бюджет FROM ОТДЕЛЫ

3. JOIN:

SELECT ОТДЕЛЫ.\*, СЛУЖАЩИЕ.\*

FROM ОТДЕЛЫ, СЛУЖАЩИЕ

WHERE ОТДЕЛЫ. № отдела <sup>=</sup> СЛУЖАЩИЕ. № отдела

Функции определения данных:

CREATE TABLE - оператор создания таблицы ;

CREATE INDEX - оператор создания индексной таблицы;

DROP TABLE - оператор удаления таблицы ;

DROP INDEX - оператор удаления индексной таблицы.

# **6.2. Операторы манипулирования данными**

В языке SQL предусмотрено четыре предложения манипулирования данными: SELECT (выдать, выбрать), UPDATE (обновить), DELETE (удалить) и INSERT (включить).

Создадим БД Поставщиков (S), Деталей (Р) и Поставок (SP).

CREATE TABLE S

(НОМЕР\_ПОСТАВЩИКА CHAR (5),

ИМЯ CHAR (20),

СОСТОЯНИЕ SMALLINT,

ГОРОД СНА $R(15)$ );

CREATE TABLE Р

(НОМЕР\_ДЕТАЛИ CHAR (6),

НАЗВАНИЕ ДЕТАЛИ CHAR (20),

ЦВЕТ CHAR (7),

ВЕС SMALLINT,

Город  $CHAR (15)$ ;

CREATE TABLE SP

(НОМЕР\_ПОСТАВЩИКА CHAR (5),

НОМЕР ДЕТАЛИ **CHAR (6)**,

КОЛИЧЕСТВО INTEGER);

Содержимое базы данных представлено в табл. 6.1, 6.2, 6.3

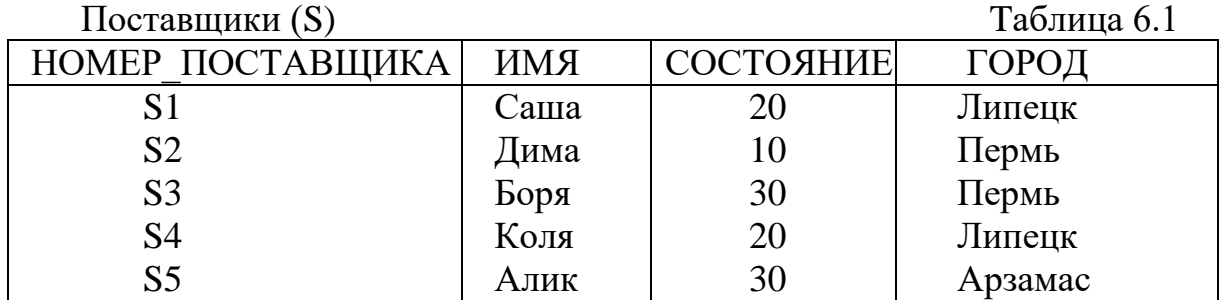

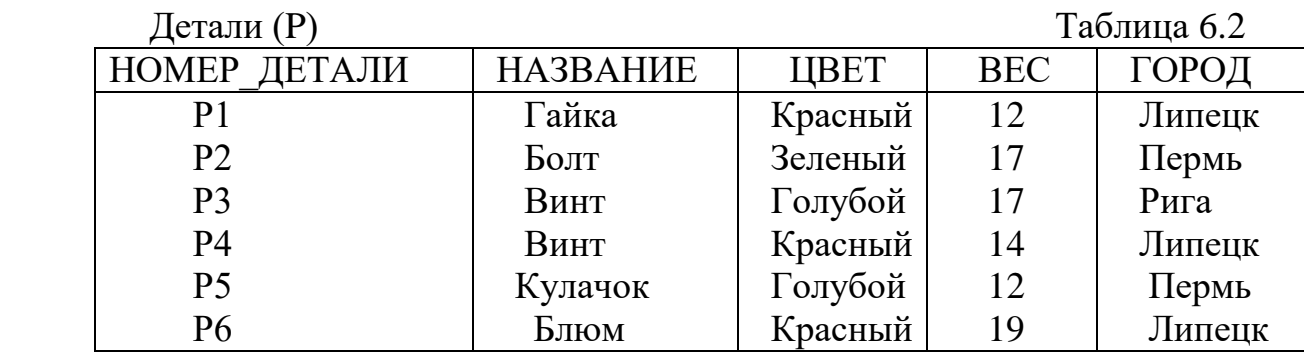

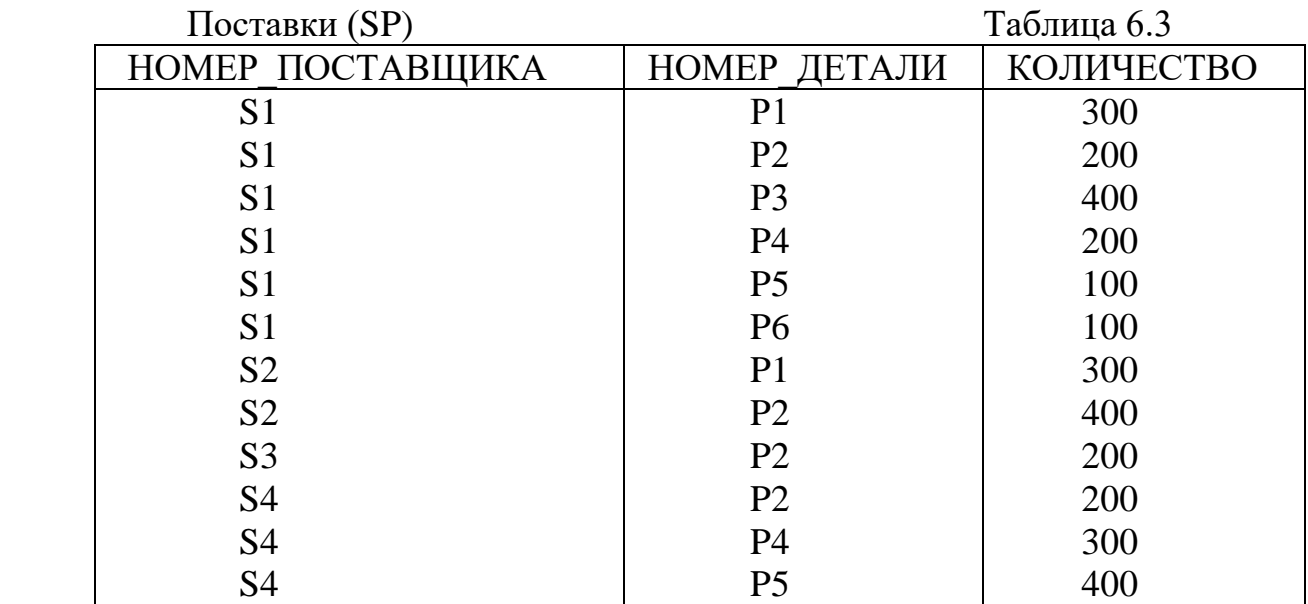

# **6.3.Выборки**

 Основной операцией в языке SQL является отображение, синтаксически представляющее собой блок SELECT – FROM - WHERE (выбрать – из – где).

 Структура оператора SELECT: SELECT [DISTINCT] элементы FROM таблица [WHERE предикат] [GROUP BY поле [HAVING [предикат]] [ORDER BY поле]

Пример 6.2. Выдать номера и состояния для поставщиков, находящихся в Перми:

SELECT НОМЕР\_ПОСТАВЩИКА, СОСТОЯНИЕ

FROM S

WHERE ГОРОД= 'Пермь'

 Результат: НОМЕР ПОСТАВЩИКА СОСТОЯНИЕ S2 10 S3 30

 Пример 6.3. Простая выборка. Выдать номера для всех поставляемых деталей: SELECT НОМЕР\_ДЕТАЛИ

FROM SP

Результат: НОМЕР ДЕТАЛИ

 Р1 Р2 РЗ Р4 Р5 Р6 Р1 Р2 Р2 P4 Р5

Пример 6.4. Выборка с исключением дубликатов.

SELECT DISTINCT НОМЕР\_ДЕТАЛИ

FROM SP

 Результат: НОМЕР ДЕТАЛИ Р1 Р2 РЗ Р4 Р5 Р6

SELECT DISTINCT - выбрать различные.

 Пример 6.5. Выборка вычисляемых значений. Выдать номер и вес каждой детали: SELECT НОМЕР\_ДЕТАЛИ, ВЕС FROM P

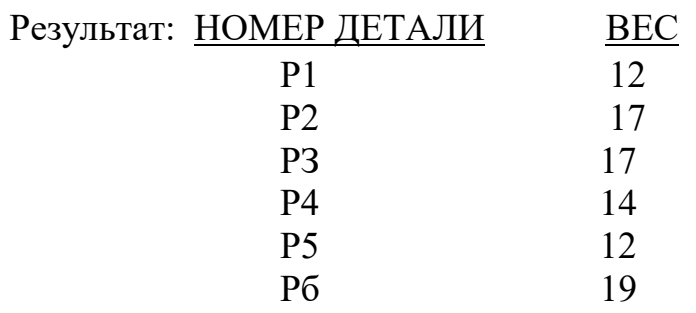

Пример 6.6. Фраза SELECT (и фраза WHERE) может включать арифметические выражения, а также прочие имена полей. Можно, кроме того, осуществлять выборку просто констант.

SELECT НОМЕР\_ДЕТАЛИ, 'Вес в граммах=', ВЕС

## FROM P

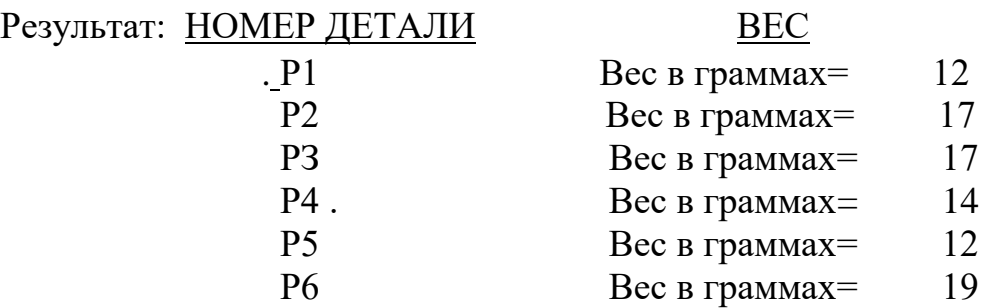

Пример 6.7. Выдать полные характеристики для всех поставщиков: SELECT \*

FROM S

Результатом будет таблица S со всеми полями.

Пример 6.8. Ограниченная выборка. Выдать номера поставщиков, которые находятся в Перми и имеют состояние больше, чем 20.

SELECT HOMEP ПОСТАВЩИКА

FROM S

WHERE ГОРОД='Пермь' AND СОСТОЯНИЕ > 20

Результат: НОМЕР ПОСТАВЩИКА

S3 S3 S3 S3 S3 S3 S3 S3 S3 S3 S3 S3 S Условие или предикат, следующий за ключевым словом WHERE, может включать операторы сравнения =,  $\models$  (не равно), >,  $\exists$  >, >=, ,  $\exists$  < и <=, булевские операторы AND (и), OR (или) и NOT (нет), а скобки указывают требуемый порядок вычислений.

 Пример 6.9. Выборка с упорядочением. Выдать номера и состояния поставщиков, находящихся в Перми, в порядке убывания их состояния: SELECT HOMEP ПОСТАВЩИКА FROM S WHERE ГОРОД='Пермь' ORDER BY СОСТОЯНИЕ DESC

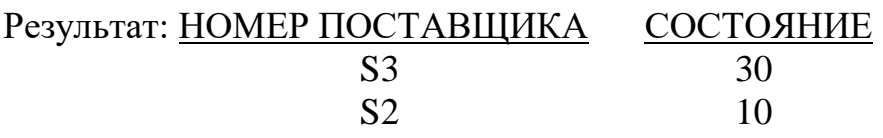

Параметры:

 ASC – возрастание, DECS – убывание, ORDER BY – упорядочить. При упорядочивании необходимо указать номер столбца:

SELECT НОМЕР\_ДЕТАЛИ, ВЕС

FROM P

ORDER BY 2, НОМЕР\_ДЕТАЛИ

В строке ORDER BY … цифра 2 означает ссылку на второй столбец результирующей таблицы.

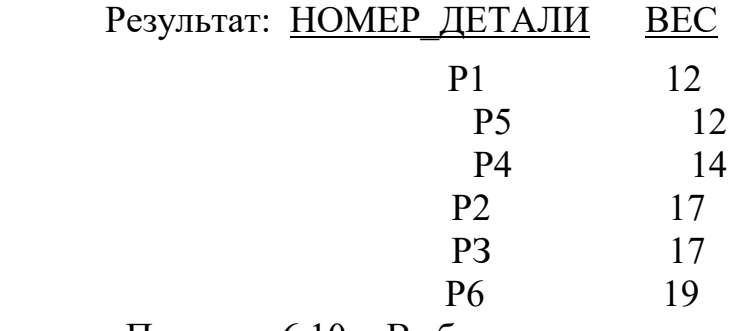

Пример 6.10. Выборка с использованием BETWEEN (между). Выдать сведения о деталях, вес которых находится в диапазоне от 16 до 19 включительно: SELECT НОМЕР ДЕТАЛИ,

НАЗВАНИЕ, ЦВЕТ, ВЕС, ГОРОД

FROM P

WHERE ВЕС BETWEEN 16 AND 19

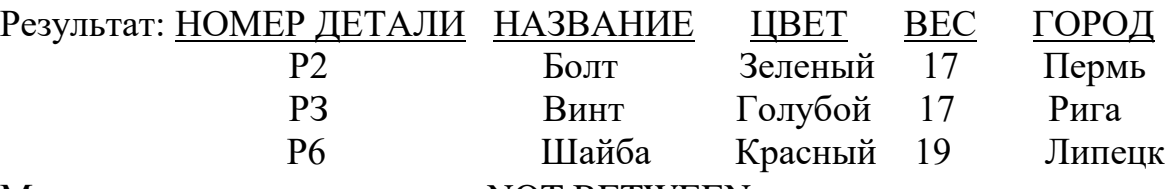

Может также использоваться NOT BETWEEN.

Пример 6.11. Выборка с использованием IN .Выдать детали, вес которых 12,16,17.

SELECT НОМЕР \_ДЕТАЛИ, НАЗВАНИЕ, ВЕС, ГОРОД

FROM P

WHERE ВЕС IN (12, 16,17)

Существует также предикат NOT IN (не принадлежит).

Пример 6.12. Выборка с использованием предиката LIKE (похоже на).Выдать все детали, название которых начинается с буквы В: SELECT НОМЕР\_ДЕТАЛИ, НАЗВАНИЕ, ЦВЕТ, ВЕС, ГОРОД FROM P WHERE НАЗВАНИЕ LIKE 'B%'

Обычно предикат LIKE имеет форму:

Имя столбца LIKE литерная строковая константа,

где имя столбца имеет тип CHAR.

Литеры:

- Литера " " (разрыв или подчеркивание) - обозначает любую одиночную литеру.

- Литера " %" (процент) - обозначает любую последовательность из п литер.

- Все другие литеры обозначают просто сами себя.

Примеры:

 АДРЕС LIKE '% Брест %' будет приниматься истина, если АДРЕС содержит строку "Брест".

НОМЕР ПОСТАВЩИКА LIKE 'S  $'$  - будет истина, если номер состоит из трех литер и первая из них литера S.

НАЗВАНИЕ LIKE '% K \_ ' - будет истина, если название состоит из четырех и более литер и трем последним из них предшествует литера К.

 ГОРОД NOT LIKE '% Е %' будет истина, если значение литера не содержит литеры Е.

## **6.4.3апросы, использующие соединения**

 Способность соединять две или более таблицы в одну, представляет собой одну из наиболее мощных средств реляционных систем.

Пример 6.13. Простое эквисоединение. Выдать все комбинации информации о таких поставщиках и деталях, которые размещены в одном и том же городе: SELECT S.\*,P.\*

FROM S,P

WHERE  $S.\Gamma$ ОРОД = Р. ГОРОД

Будут выбраны все строки с одинаковыми городами. Это декартово произведе ние таблиц.

Варианты:

- WHERE S.ГОРОД > Р.ГОРОД

- WHERE S.ГОРОД = Р.ГОРОД

AND S.COCTO SHIME  $]=20$ 

При соединении необязательно чтобы было равенство. В случае равенства соединение называется эквисоединением.

В SELECT могут быть указаны выборочные поля, а не все. Выражение:

SELECT S.\*, P.\* может быть записано: SELECT \* FROM S.P FROM S.

Но может быть записано и с указанием всех полей.

Так как при соединении возникают два одинаковых столбца (S.Город и Р.Город), то один столбец исключается и такое соединение называется естест- венным. Могут быть соединения и 3, 4 или любого числа таблиц.

Пример 6.14. Соединение с дополнительным условием. Выдать все комбинации информации о поставщиках и деталях, такие, что рассматриваемые поставщи ки и детали "соразмещены". Опустить при этом поставщиков с состоянием 20: SELECT \*

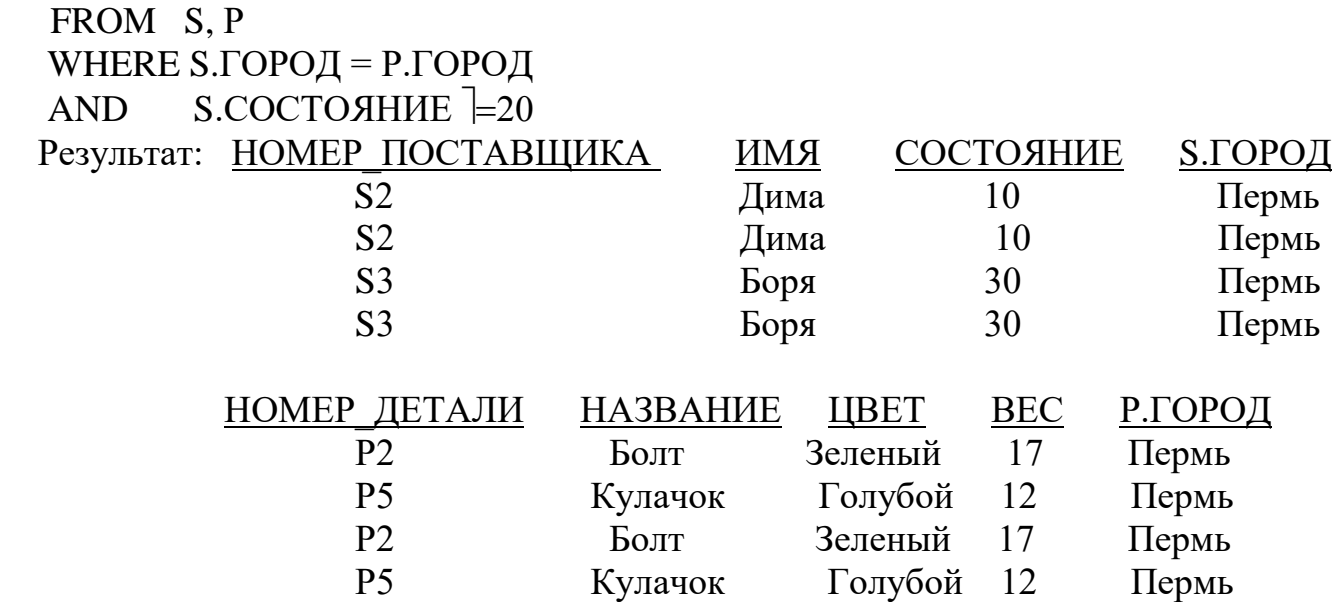

#### **6.5.Подзапросы**

Подзапросы представляют собой вложенные предложения SELECT. Именно такая возможность позволила назвать язык SQL структурированным. Пример6.15. Выдать фамилии поставщиков, поставляющих детали Р2:

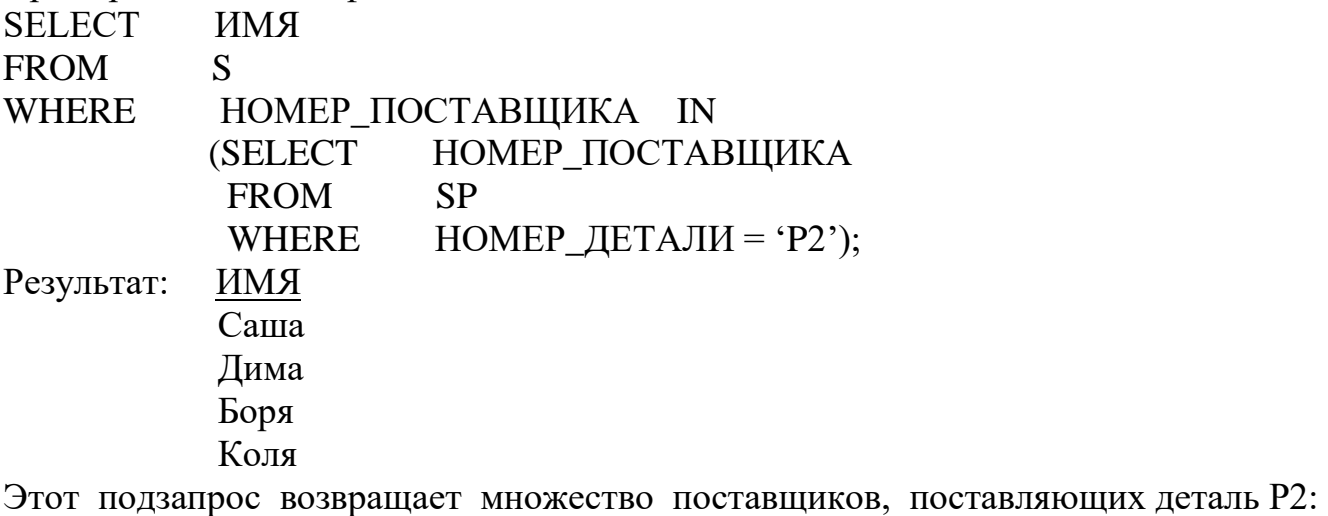

S1, S2, S3, S4. Поэтому первоначальный запрос эквивалентен простому запросу : SELECT ФАМИЛИЯ FROM S WHERE **HOMEP ПОСТАВЩИКА IN ('S1','S2','S3','S4')** 

Номер поставщика здесь задан неявно. Для явного задания необходимо указать имя таблицы.

SELECT S.ИМЯ

FROM S

WHERE S.НОМЕР\_ПОСТАВЩИКА IN

(SELECT SP.НОМЕР\_ПОСТАВЩИКА

FROM SP

WHERE SP.HOMEP ДЕТАЛИ='P2')

Этот же подзапрос может быть выражен и соединением:

SELECT S.ИМЯ

FROM S, SP

WHERE S.HOMEP ПОСТАВЩИКА = SP.HOMEP ПОСТАВЩИКА AND SP.HOMEP\_ДЕТАЛИ *=* 'P2'

6.6. Подзапросы с несколькими уровнями вложения

Пример 6.16. Выдать имена поставщиков, поставляющих красные детали: SELECТ ИМЯ FROM S WHERE HOMEP ПОСТАВЩИКА IN (SELECT НОМЕР\_ПОСТАВЩИКА FROM SP WHERE НОМЕР\_ДЕТАЛИ IN (SELECT НОМЕР\_ДЕТАЛИ FROM P WHERE  $I$ ЦВЕТ = 'Красный'))

Результат: ИМЯ Саша Дима Коля

## **6.7. Коррелированный подзапрос.**

Пример 6.17. Выдать имена поставщиков, которые поставляют деталь P2: SELECT ФАМИЛИЯ

FROM S

WHERE 'P2' IN

(SELECT НОМЕР\_ДЕТАЛИ

FROM SP

WHERE HOMEP  $\Pi$ OCTABЩИКА = S. НОМЕР  $\Pi$ ОСТАВЩИКА) Система проверяет первую строку таблицы S. Предположим, что это строка поставщика "S1". Тогда переменная S.HOMEP\_ПОСТАВЩИКА в данный момент имеет значение "S1", и система обрабатывает внутренний запрос:

(SELECT HOMEP\_ДЕТАЛИ

FROM SP

WHERE HOMEP  $\Pi$ OCTABILINKA = 'S 1')

Далее система будет повторять обработку такого рода для следующего поставщика и т. д., пока не будут рассмотрены все строки таблицы S.

Такой подзапрос, как в этом примере, называется коррелированным. Для того чтобы сделать более ясной связь коррелированных подзапросов с внешними запросами, иногда вводят псевдонимы.

Например:

**SELECT SX. HMA** FROM S SX

WHERE 'P2' IN

(SELECT HOMEP\_ДЕТАЛИ FROM SP WHERE HOMEP ПОСТАВЩИКА = SX. HOMEP ПОСТАВЩИКА)

Здесь псевдонимом является имя SX, введенное во фразе FROM как альтернативное имя таблицы S, т. е.

- SX - это переменная, областью определения которой является множество записей таблицы S.

- Поочередно для каждого возможного значения SX выполняется следующее:

1) вычисляется подзапрос и получается множество номеров деталей, Р;

2) добавляется к результирующему множеству значение SX. ИМЯ, если только Р2 принадлежит множеству Р.

Некоторые считают более ясным использование двух различных символов для того, чтобы различать эти две различные функции.

Пример 6.18. Использование одной и той же таблицы в подзапросе и внешнем запросе. Выдать номера поставщиков, которые поставляют по крайней мере одну деталь, поставляемую поставщиком S2:

SELECT DISTINCT HOMEP\_ПОСТАВЩИКА FROM SP WHERE HOMEP\_ДЕТАЛИ IN (SELECT HOMEP\_ДЕТАЛИ FROM SP WHERE HOMEP  $\Pi$ OCTABILI $\text{HKA} = \text{S2'}$ Результат: НОМЕР ПОСТАВЩИКА  $S<sub>1</sub>$  $S<sub>2</sub>$  $S<sub>3</sub>$ **S4** 

Решение этой задачи с использованием псевдонимов: SELECT DISTINCT SPX.HOMEP\_ПОСТАВЩИКА FROM SP SPX WHERE SPX.HOMEP\_ДЕТАЛИ IN (SELECT SPY.HOMEP\_ДЕТАЛИ FROM SP SPY WHERE SPY.HOMEP  $\Pi$ OCTABЩ $\text{I}$ KA = ' S2') Эквивалентный запрос с использованием соединения имеет вид: SELECT DISTINCT SPX.HOMEP\_ПОСТАВЩИКА FROM SP SPX, SP SPY WHERE SPX.HOMEP\_ДЕТАЛИ=SPY.HOMEP\_ДЕТАЛИ AND SPY.HOMEP  $\Pi$ OCTABЩИКА = ' S2' Пример 6.19. Случай, когда в коррелированном и внешнем запросе используется одна и та же таблица. Выдать номера всех деталей, поставляемых более чем одним поставщиком: SELECT DISTINCT SPX.HOMEP ДЕТАЛИ FROM SP SPX WHERE SPX.HOMEP\_ДЕТАЛИ IN (SELECT SPY.HOMEP\_ДЕТАЛИ FROM SP SPY WHERE SPY.HOMEP  $\Pi$ OCTABЩИКА $\models$  SPX.НОМЕР\_ПОСТАВЩИКА) Результат: НОМЕР ДЕТАЛИ Р1 P2 P4 P5 Пример 6.20. Подзапрос с оператором сравнения, отличным от IN. Выдать номера поставщиков, находящихся в том же городе, что и поставщик S 1: SELECT HOMEP ПОСТАВЩИКА FROM S WHERE ГОРОД= (SELECT ГОРОД FROM S WHERE HOMEP  $\overline{I}$  ПОСТАВЩИКА = 'S 1') Результат: НОМЕР ПОСТАВЩИКА Sl S4

#### **6.8. Квантор существования. Запрос, использующий EXISTS**

Пример 6.21. Выдать фамилии поставщиков, которые поставляют деталь Р2:

SELECT ИМЯ FROM S WHERE EXISTS (SELECT \* FROM SP WHERE HOMEP ПОСТАВЩИКА = S.HOMEP ПОСТАВЩИКА AND НОМЕР\_ДЕТАЛИ='Р2')

EXISTS (существует) представляет здесь квантор существования - понятие, заимствованное из формальной логики.

Пример 6.22. Запрос, использующий NOT EXISTS. Выдать имена поставщиков, которые не поставляют деталь Р2: SELECT ИМЯ FROM S WHERE NOT EXISTS (SELECT \* FROM SP WHERE HOMEP\_ПОСТАВЩИКА = S.HOMEP\_ПОСТАВЩИКА AND HOMEP  $\Box$ ETA $\Box$ III = 'P2')

#### **6.9. Стандартные функции**

 В запросах могут использоваться следующие стандартные функции: COUNT - число значений в столбце; SUM - сумма значений какого-либо столбца; AVG - среднее значение; MAX - самое большое значение в столбце; MIN самое малое значение в столбце.

Пример 6.23. Выдать общее количество поставщиков: SELECT СOUNT (\*) FROM S Результат: 5

Пример 6.24. Выдать общее количество поставляемых деталей P2: SELECT SUМ FROM SP WHERE HOMEP  $\mu$ ETAJI $M = 'P2'$ Результат: 1000

Пример 6.25. Функция в подзапросе. Выдать номера поставщиков со значением поля СОСТОЯНИЕ меньшим, чем текущее максимальное состояние в таблице S:

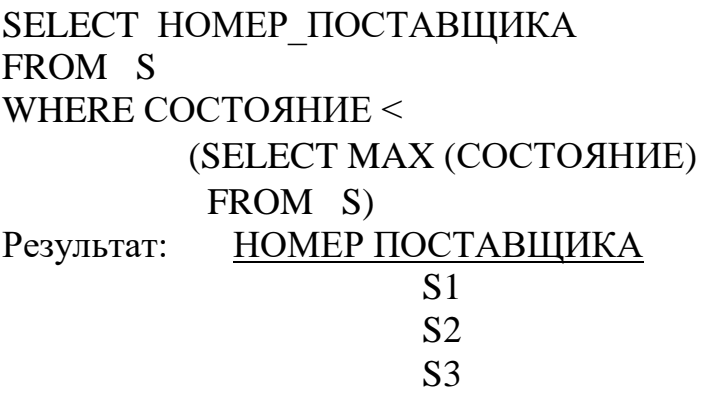

#### **6.10. Использование группировок (GROUP BY)**

Пример 6.26. Вычислить общий объем поставок для каждой детали: SELECT НОМЕР ДЕТАЛИ, SUM (КОЛИЧЕСТВО) FROM SP GROUP BY НОМЕР\_ДЕТАЛИ Результат: НОМЕР ДЕТАЛИ Р1 600 Р2 1000 РЗ 400 Р4 500 P5 500 Р6 100

Пример6.27. Запрос с использованием HAVING (Исключение всех групп, для которых не выполняется заданное условие). Выдать номера деталей, поставляемых более чем одним поставщиком:

SELECT НОМЕР\_ДЕТАЛИ FROM SP GROUP BY НОМЕР\_ДЕТАЛИ HAVING COUNT  $(*)$  > 1 Результат: НОМЕР ДЕТАЛИ Р1 Р2 е производите в приема в различно приема в село в 1941 године и 1941 године и приема в 1941 године и 1941 годи<br>В 1942 године и 1942 године и 1942 године и 1942 године и 1942 године и 1942 године и 1942 године и 1942 годин Р5

#### **6.11. Объединение с использованием UNION**

Пример 6.28. Выдать номера деталей, которые имеют вес больше 16, либо поставляются поставщиком S2 (либо то и другое): SELECT НОМЕР\_ДЕТАЛИ FROM P WHERE  $BEC > 16$  UNION SELECT НОМЕР\_ДЕТАЛИ

## FROM SP WHERE HOMEP  $\overline{I}$  ПОСТАВЩИКА = 'S2' Результат: НОМЕР ДЕТАЛИ Р1 Р2

 РЗ Р6

#### **6.12. Многоаспектный запрос**

Пример 6.29. Выдать номер детали, вес, цвет и максимальный объем поставки для всех красных и голубых деталей, таких, что общий объем их поставки больше, чем 350, исключая при этом из общего объема такие поставки, количество которых меньше или равно 200 деталей. Результат упорядочить по убыванию номеров деталей:

SELECT Р.НОМЕР\_ДЕТАЛИ, 'Вес', Р.ВЕС, Р.ЦВЕТ, 'Максимальный объем поставки =', MAX (SP.KОЛИЧЕСТВО)

FROM P, SP

WHERE Р.НОМЕР\_ДЕТАЛИ = SР.НОМЕР\_ДЕТАЛИ

AND Р.ЦВЕТ IN ('Красный', 'Голубой')

AND SP.КОЛИЧЕСТВО > 200

GROUP BY P.HOMEP\_ДЕТАЛИ, Р.ВЕС, Р.ЦВЕТ

HAVING SUM (КОЛИЧЕСТВО) > 350

ORDER BY P.HOMEP\_ДЕТАЛИ DESC

Результат:

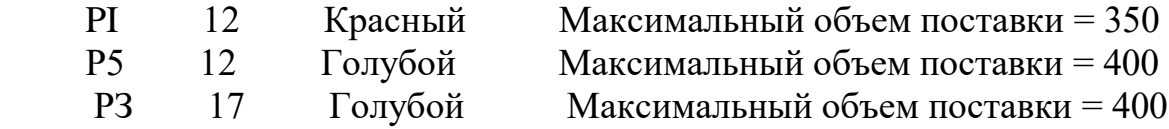

## **6.13. Операции обновления**

UPDATE, DELETE, INSERT. Предложение UPDATE: UPDATE таблица SET поле = выражение [, поле *=* выражение] [WHERE предикат]

Пример 6.30. Обновление одной записи. Изменить цвет детали Р2 на желтый, увеличить ее вес на 5 и установить значение города "неизвестный" (NULL): UPDATE P SET ЦВЕТ = 'Желтый',  $BEC = BEC + 5$ ,  $\Gamma$ ОРОД = NULL WHERE НОМЕР ДЕТАЛИ  $=$  'P2'

Пример 6.31. Обновление множества записей. Удвоить состояние всех поставщиков, находящихся в Перми: UPDATE S SET СОСТОЯНИЕ = 2 \* СОСТОЯНИЕ WHERE  $\Gamma$ ОРОД = 'Пермь'

Пример 6.32. Обновление с подзапросом. Установить нулевой объем поставок для всех поставщиков из Перми: UPDATE SP SET КОЛИЧЕСТВО = 0 WHERE  $\text{TPPW} =$  (SELECT ГОРОД FROM S WHERE S.HOMEP\_ПОСТАВЩИКА = SP. НОМЕР\_ПОСТАВЩИКА)

Пример 6.33. Обновление нескольких таблиц. Изменить номер поставщика S2 на S9: UPDATE S SET HOMEP\_ПОСТАВЩИКА<sup>=</sup>'S9' WHERE HOMEP\_ПОСТАВЩИКА = 'S2' UPDATE SP SET НОМЕР\_ПОСТАВЩИКА ='S9' WHERE HOMEP  $\overline{I}$  ПОСТАВЩИКА = 'S2'

 Здесь БД становится противоречивой после выполнения первой строчки UPDATE (нарушается целостность). Поэтому требуется второй UPDATE.

Предложение DELETE: DELETE FROM таблица [WHERE предикат]

 Пример 6.34. Удаление единственной записи. Удалить поставщика S 1: DELETE FROM S WHERE НОМЕР\_ПОСТАВЩИКА *=* ' S 1'

 Пример 6.35. Удаление множества записей. Удалить всех поставщиков из Перми:

 DELETE FROM S WHERE  $\Gamma$ ОРОД = 'Пермь'  Пример 6.36. Удалить все поставки: DELETE FROM SP

Пример 6.37. Удаление с подзапросом. Удалить все поставки для поставщиков из Риги: DELETE FROM SP WHERE 'Рига'= (SELECT ГОРОД FROM S WHERE S .HOMEP\_ПОСТАВЩИКА = SP.HOMEP\_ПОСТАВЩИКА)

Предложение INSERT: INSERT INTO таблица [(поле [, поле] ...)] VALUES (константа [, константа] ...)

 $i - a$  константа соответствует *i*-му полю.

Пример 6.38. Вставка единственной записи. INSERT INTO P (НОМЕР\_ДЕТАЛИ, ГОРОД, ВЕС) VALUES ('P5', 'Пермь',12)

Можно с опущенными именами полей: INSERT INTO P VALUES ('P5', 'Кулачок', 'Голубой', 12, 'Пермь')

Пример 6.39. Вставка множества записей. Для каждой поставляемой детали получить ее номер и общий объем поставок, сохранить результат в БД: CREATE TABLE ВРЕМЕННАЯ

 (НОМЕР\_ДЕТАЛИ CHAR(6), ОБЪЕМ\_ПОСТАВКИ INTEGER); INSERT INTO ВРЕМЕННАЯ (НОМЕР\_ДЕТАЛИ, ОБЪЕМ\_ПОСТАВКИ) SELECT HOMEP ДЕТАЛИ, SUM (КОЛИЧЕСТВО) FROM SP GROUP BY НОМЕР\_ДЕТАЛИ

Здесь предложение SELECT выполняется точно так же, как обычно, но результат не возвращается пользователю, а копируется в таблицу ВРЕМЕННАЯ.

## **6.14. Представления**

Представление - это виртуальная таблица, т. е. таблица, которая сама по себе не существует, но для пользователя выглядит, как будто она существует. В противоположность этому базовая таблица - это реальная таблица. Синтаксис:

CREATE VIEW имя

[(имя\_столбца [, имя\_столбца] ...)]

AS подзапрос

Пример 6.40.

CREATE VIEW ХОРОШИЕ\_ПОСТАВЩИКИ

AS SELECT HOMEP\_ПОСТАВЩИКА, СОСТОЯНИЕ, ГОРОД FROM S WHERE СОСТОЯНИЕ > 15

Пример 6.41.

CREATE VIEW PQ (НОМЕР\_ДЕТАЛИ, ОБЩЕЕ\_КОЛИЧЕСТВО) AS SELECT HOMEP ПОСТАВЩИКА, SUM (КОЛИЧЕСТВО)

FROM SP

GROUP BY НОМЕР\_ДЕТАЛИ

Здесь стандартная функция образует новое поле – ОБЩЕЕ КОЛИЧЕСТВО. Далее может последовать запрос:

SELECT \*

FROM S

WHERE ОБЩЕЕ\_КОЛИЧЕСТВО > 500

Для чего нужны представления? Одна из задач - обеспечение логической независимости данных. Система обеспечивает логическую независимость данных, если программы пользователей независимы от логической структуры БД. Имеются два аспекта такой независимости - рост и реструктуризация.

Рост - когда БД растет в связи с включением новых видов информации (расширение существующей базовой таблицы с включением нового поля, включение новой базовой таблицы). Реструктуризация - при изменении размещения некоторых полей в БД.

Преимущества представлений:

1. Обеспечивается определенная степень логической независимости.

2. Дается возможность различным пользователям по-разному видеть одни и те же данные. Упрощается пользовательское восприятие. Механизм представлений дает возможность пользователям сосредоточить внимание на данных, которые представляют для них интерес, и игнорировать остальные данные.

3. Обеспечение секретности для "скрытых данных " через механизм представления.

# SOL - интерфейс.

Пользователю необходимо работать с различными СУБД, не изучая каждый раз язык запросов. Поэтому необходим единый язык, который бы входил в состав каждой СУБД. Этот язык должен быть непроцедурным. Таков язык SOL. SOL имеет недостатки:

- не позволяет писать функции и подпрограммы;
- не позволяет описать логику работы;
- имеет сложный, не очень понятный синтаксис;
- нет средств создания экранных форм и отчетов.

# Практические задания

- 1. С помощью языка SQL произвести прибавку в размере 15тысяч рублей к стипендии студента Петрова
- 2. Дано отношение. Сотрудники (ФИО, Год рожд., Должность, Отдел, Вуз, Адрес вуза, Год окончания, Специальность) На языке SQL получить сведения о сотрудниках, имеющих высшее образование и окончивших вуз до 1992 года.
- R1 (KP, Name, Adres) 3. Даны отношения:

R2 (KP, KT, Cena), где КР - код поставщика, КТ -

код товара. На языке SQL определить адрес поставщиков, поставляющих товары ценой более 1 млн. рублей.

4. Даны отношения: STUDENTS (FIO, GRUPPA) SESSION (FIO, PREDM, OCENCA)

На языке SQL выдать сведения о студентах заданной группы, получив ших по курсу «Информатика» отличные оценки.

5. Даны отношения: OTDEL(NO,Name,Rukov)

DOLGN(ND,NAZV)

## YKOMPL(NO,ND,KOL)

На языке SQL выдать сведения об отделах и их руководителях, в имеются работники на должностях конструктора 1-й которых категории.

6. Дано отношение (Наименование поставщика, Наименование детали, Номер Госта, Единица измерения, Цена).

На языке SQL изменить (увеличить) цену детали Д501 на 7 тысяч рублей.

- 7. Дано отношение: ПОСТАВКИ (Номер партии товара, Название товара, Цена, Учетный номер, Количество). На языке SQL произвести группировку товаров по наименованию товаров с учетом суммарного количества.
	- 8. Даны отношения: Аптека (НА, Адрес, Телефон)

Препараты (НП, Наименование, Вес, Цвет)

Наличие (НА, НП, Количество)

На языке SQL выполнить следующие задачи:

8.1. Выдать сведения об аптеках, в которых имеется аспирин.

- 8.2. Выдать названия лекарств, имеющихся в аптеке А201.
- 8.3. Выдать общее количество лекарств, имеющихся в аптеке А201.
- 8.4. Выдать перечень препаратов и их суммарное количество по каждому наименованию в аптеке А201.
- 8.5. Указать номера аптек и их адреса, в которых имеется препарат «Винибис» и среднею цену данного препарата,
- 8.6. Получить на языке SQL сведения об аптеках, в которых имеются лекарства, указанные клиентом.

9*.* Даны отношения: Поставщики(П), Детали(Д) и Поставки(ПД)

 П (НП, ФИО, Состояние, Город) Д ( НД, Название, Цвет, Вес, Город) ПД (НП, НД, Количество)

- 9.1. Измените цвет всех красных деталей на зеленый.
- 9.2. Удалите все детали, которые отсутствуют в поставках.

9.3. Увеличьте размер поставки на 10% для тех деталей, которые поставляются поставщиком П1.

9.4. Удалите все детали, поставляемые из города Самары.

9.5. Вставьте в таблицу П нового поставщика. Его ФИО и город - Котов А.В. и Уфа соответственно, а состояние еще неизвестно.

9.6. Добавьте 15 к состоянию всех поставщиков, состояние которых меньше, чем состояние поставщика П5.

9.7. Установите нулевой объем поставок для всех поставщиков из Уфы.

# **СУБД FOXPRO 2.0**

СУБД FoxPro 2.0 пока все еще является популярной системой реляционного типа. Язык программирования, используемый системой, является основой для целого семейства так называемых dBASE-подобных СУБД, родоначальником которого является СУБД dBASEII, предложенная фирмой Ashton-Tate.

# **7.1. Системный интерфейс FoxPro, главное меню**

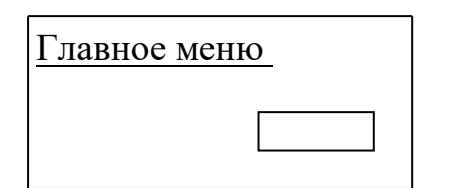

 Главное меню Главное меню включает пункты: SYSTEM, FILE, EDIT, DATABASE, RECORD, PROGRAM, WINDOWS.

SYSTEM меню. Здесь реализованы средства доступа к файлам, HELP, а также «настольная оргтехника» - календарь, калькулятор и т.д.

FILE - меню. Средства управления - открытие, закрытие, создание файлов. EDIT меню. Работа с текстовым редактором.

**Клавиши управления в редакторе.** Традиционные клавиши перемещения :

 $\rightarrow$ ,  $\leftarrow$ ,  $\uparrow$ ,  $\downarrow$ , **Pg Dn, Pg Up, Del, Ins** и другие:

 $Ctrl \rightarrow / \leftarrow$  - на слово вправо/влево.

**Home / End -** на начало / конец строки.

**Ctrl Home / End -** начало / конец текста.

**Ctrl W -** сохранение отредактированного текста.

**Esc или Ctrl Q –** выход без сохранения.

Выделение фрагментов текста:

**Shift**  $-\rightarrow$  /  $\leftarrow$  - символа справа / слева.

**Shift –**  $\uparrow$  **/**  $\downarrow$  **- строки.** 

**Shift**  $-$  Ctrl  $\rightarrow$  /  $\leftarrow$  - до конца / начала слова.

**Shift**  $-$  **Ctrl**  $-$  **End**  $/$  **Home**  $-$  до конца  $/$  начала текста.

 $Ctrl - A - Bcero$  текста.

**Ctrl X** - удаление выделенного текста в буфер.

**Ctrl C -** в буфер без удаления.

**Ctrl V** - взятие из буфера.

**Ctrl U** - отказ от предидущей операции.

**Сtrl R** – возврат после отказа.

**Ctrl F / Ctrl G** - поиск вхождений.

**Ctrl E** – замена вхождений.

DATABASE - меню. Работа с базой данных - модификация, редактирование, добавление записей, просмотр и т.д.

RECORD – меню. Действия по обработке записей БД.

PROGRAM – меню. Работа с командными файлами.

WINDOWS – меню. Работа с окнами.

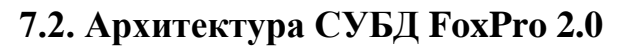

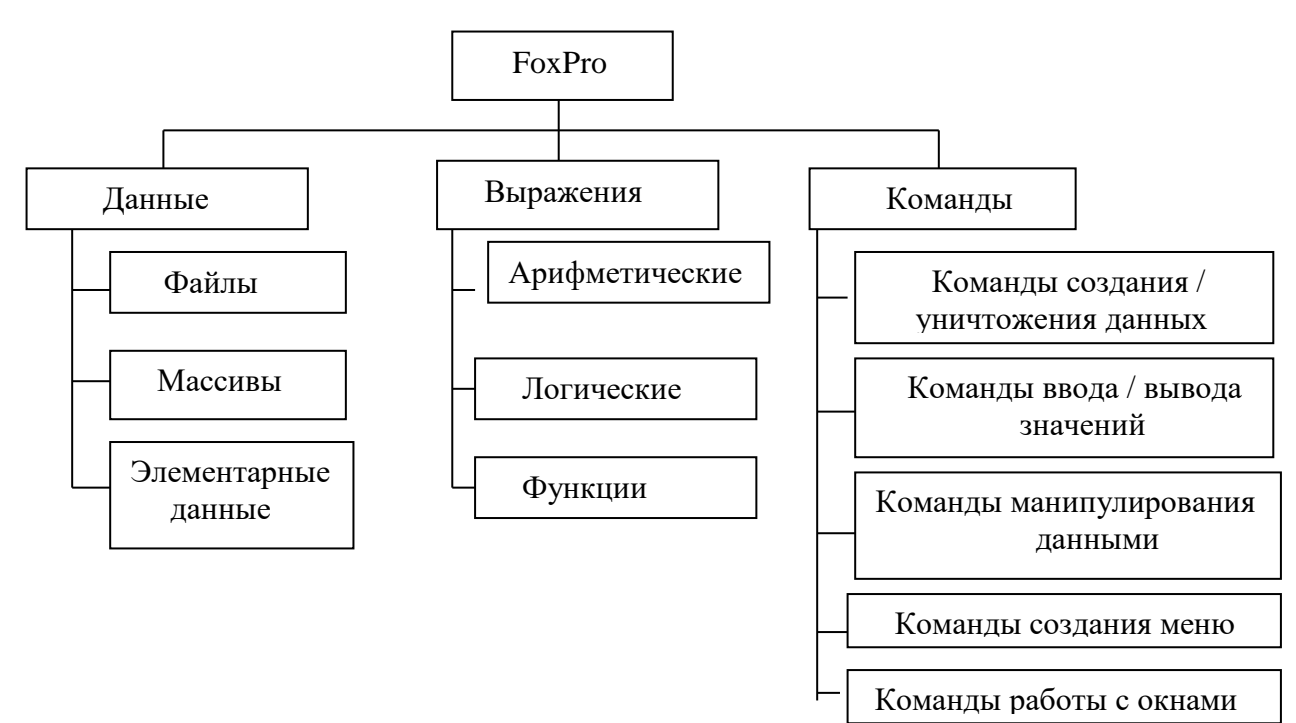

Рис.7.1. Архитектура FoxPro

Файлы могут быть:

- $-$  (.dbf)  $\overline{b}$ .
- $(fpt) \phi a\ddot{n}$ л примечаний.
- (.idx) индексный файл.
- (.prg) командный, программный файл.
- (.mem) файл для сохранения временных переменных.
- (.exp) откомпилированный командный файл.

К элементарным данным относятся:

- константы;
- переменные (до 256);
- поля записей.

Арифметические операции: +, -, \*, /,  $\wedge$  или \*\* (степень), % (остаток от деления), () (скобки).

Отношения:  $\langle \xi, \xi, \xi, \xi, \xi \rangle$  (частичное совпадение), = (полное тождество).

Операции конкатенации: + (сцепление строк).

Логические операции: .NOT., .AND., .OR. .

Функции: математические функции; строковые функции; функции работы с датами; функции преобразования типов данных; функции проверки файлов и дисков; функции работы с мышью; клавишные функции; технические функции; функции времени; функции анализа условия; Функции анализа типа и наличия данных; финансовые функции; функции подстановки.

## Обшее описание.

Число записей – до 1 млрд.

Размер записи (в байтах) - до 4000.

Число полей в записи - до 255.

Число одновременно открытых баз - до 25.

Типы и размеры полей (в байтах).

Символьное поле - до 254.

Числовое поле – до 20.

Поле дат  $-8$ .

Логическое поле - 1.

# 7.3. Основные команды FoxPro 2.0

Создание файлов: CREATE, INDEX, MODIFY COMMAND. Добавление данных: APPEND, INSERT. Открытие / закрытие БД: USE, CLOSE, CLEAR ALL, QUIT. Удаление данных:

ERASE - удаление файла.

ZAP - удаление записей.

DELETE - пометка записей к удалению.

РАСК - физическое удаление помеченных записей.

Комментарии: \* - комментарий.

Построчный комментарий && Выдача данных: ?, ??, DISPLAY, LIST, BROWSE, @...SAY **BROWSE, CHANGE, EDIT** Изменение данных: Команды присваивания:  $\leq$ переменная> =  $\leq$ выражения> STORE < выражение> ТО < список переменных> **CLEAR, SET** Команды управления: Команды программирования: D<sub>O</sub> DO WHILE - ENDDO

FOR  $i = n$  TO  $m$  - ENDFOR **SCAN-ENDSCAN DO CASE - ENDCASE IF-ENDIF MODIFY COMMAND** PROCEDURE - RETURN

#### 7.4. Создание и редактирование БД

Для создания БД в интерактивном режиме используется команда CREATE [<имя файла>]. Например необходимо создать базу данных по составу кадров какого - либо предприятия. Пусть отношение имеет вид:

KADR (FIO, OTD, DATA, OKL), структура таблицы представлена на рис.7.2

KADR (кадры)

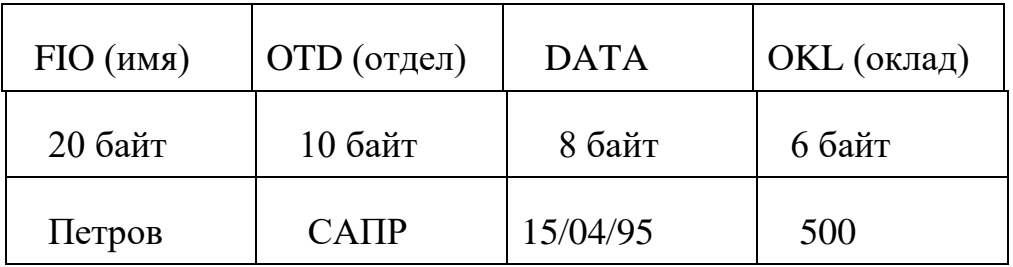

Рис. 7.2. Структура таблицы

Чтобы создать такую таблицу, вводится команда CREATE.

Система выдает ответ: 'Введите имя БД'. В ответ на это сообщение пользователь должен ввести имя таблицы, например, 'KADR'. Далее производится ввод полей, типы данных и размеры, т.е. задается структура базы данных.

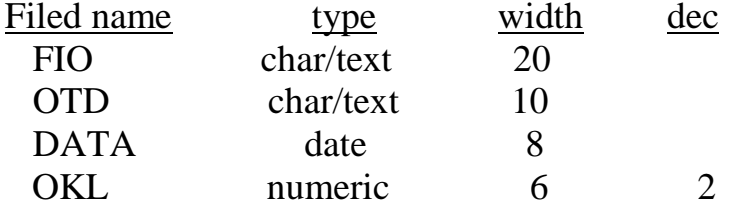

После ввода структуры система сразу предложит вводить данные. Для добавления записей в конец уже существующей БД используется команда

## **APPEND [BLANK]**

Для добавления новых записей в середину файла используется команда **INSERT [BLANK] [BEFORE]** 

Синтаксис команды СУБД. НАЗВАНИЕ [<границы>] [<список выражений>] [FOR<условие>] [WHILE<vcnoBHe>] Название - имя команды. Границы: ALL - весь диапазон базы данных REST - следующий диапазон базы данных ниже курсора NEXT N - следующие N записей RECORD  $N - N$ -я запись. Примеры: LIST ALL a,b,c FOR a  $<$ b WHILE c = 100 LIST ALL fam, klass FOR klass="10A" Просмотр данных: LIST, DISPLAY, BROWSE, CHANGE. Переходы по БД: **GO TOP GO BUTTON**  $GON$ **SKIP** Поиск данных и локализация. Фильтрация данных: SET FILTER Т0<условие> SET FILTER TO FAM = " $AH$ " Поиск: LOCATE FOR <условие> [WHILE<условие>] CONTINUE - продолжение поиска. Пример: В базе данных успеваемость отыскать учеников, имеющих по Физике отличные оценки. **USE YSPEV** LOCATE FOR OCH = 5 .AND. PRD = "Физика" ? FAM Крылов **CONTINUE** ? FAM Иванова

Индексирование БД. Индексирование базы данных производится для ускорения поиска информации.

INDEX ON  $\leq_{\text{B}}$ ыражение> TO  $\leq$ IDX-файл> [COMPACT] ТАС  $\langle$ имя тега> [OF  $\langle$ CDX-файл>][FOR $\langle$ условие>]

Пример индексирования БД YCHEN в порядке возрастания фамилий (рис.7.3). USE YCHEN

INDEX ON FAM TO POFAM COMPACT

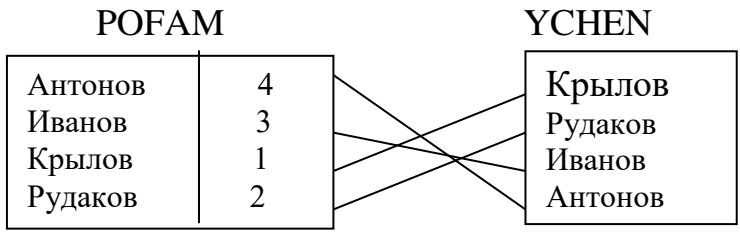

Рис. 7.3. Табл. POFAM-индексная, YCEN-исходная

При индексации создается индексный файл, позволяющий значительно ускорить поиск информации.

? INDEX ON FAM TAG fam

Ускоренный поиск осуществляется командой SEEK <выражение>

Работа с несколькими БД: SELECT a USE YCHEN SELECT b USE YSPEV LOCATE FOR PREDM *=* "Физика" AND OCENKA=2 SELECT a LOCATE FOR FAM  $=$  b. FAM ? FAM, ADRES

Управление индексами: SET ORDER TO [<N><IDX->] SET ORDER TO USE kaders INDEX ON FIO TO IDXFIO INDEX ON OTD2 TO IDXOTD

………………………………………………………

SET ORDER TO 1

………………………………………………………………

SET ORDER TO 2 Если индекс уже создан, то используется команда USE SOTR INDEX SOTRIDX Для установки индекса команда имеет вид: SET INDEX TO SOTRIDX, SOTROTD2

Главным индексным файлом является файл открытый самым первым.

## 7.5. Команды просмотра и редактирования записей

**BROWSE-OKHO.**  $\mathcal{C}$ помощью данной команды можно просматривать записи в табличном виде, редактировать, дополнять и помечать к удалению. Она является наиболее мощным и удобным инструментом доступа к данным БД.

**BROWSE** 

[FIELDS <поля>] [FOR / WHEN <условие>]

[TITLE <выражение>] [KEY <выражение 1> [, <выражение 2>]]

[LEDIT / REDIT] [WINDOW <OKHO>]

FIELDS может сопровождаться ключами:

[: КЛЮЧ] Ключи = R, выражение N, V, P, H, B, W.

R - разрешает только просмотр.

Выражение N - видимый размер поля.

Н - указания собственного заголовка поля.

Р - задание формата.

**CHANGE** - окно. Команда редактирования полей базы данных.

CHANGE [<границы>] [FOR<условие>]

 $[WHILE <$ условие> $[FELDS <$ поля> $[6]$ опции $[7]$ 

Опции соответствуют BROWSE.

КЕҮ - ограничение действия команды диапазоном ключевого выражения: <выражение 1>и <выражение 2> активного индексного файла.

#### 7.6. Создание командных файлов

MODIFY COMMAND [MODI COMM] <имя файла> - создание командного файла

DO <имя файла> - запуск файла на выполнение.

Пример командного файла

**SET TALK OFF SET DATA GERMAN CLEAR USE YCHEN INDEX POFAM BROWSE TITLE "СПИСОК УЧЕНИКОВ" USE** К основным операторам языка FoxPro можно отнести: 1) команды ввода / вывода; 2) команды управления;

3) команды организации связи с программами.

Команды ввода / вывода.

?, ??, TEXT...ENDTEXT, ACCEPT, WAIT, INPUT

@...SAY...GET, READ**,** \, \\ .

Команды: ?, ?? - выдают на экран значение указанного выражения.

Например: ? "Это база данных" *—>* Это база данных

 $? 5+5$   $\rightarrow$  10  $? 5*5$   $->25$ 

? - значение печатается в новой строке.

?? - значение печатается в текущей строке.

Конструкция, обеспечивающая вывод на экран блока текста:

**TEXT** 

<ТЕХТ> ENDTEXT

Команда ввода INPUT [<подсказка>] ТО <переменная>

Например:  $FIO = ' '$ 

 INPUT 'Введите имя' ТО FIO 'Иванов'

Команда ACCEPT [<подсказка>] ТО <имя переменной>

Предназначена для ввода с клавиатуры и помещение введенной информации в указанную переменную. Данные вводятся в виде строки знаков. Используется для ввода подсказок.

Например:

ACCEPT "Введите имя поля базы данных" ТО Answer ? ? & Answer

Команда WAIT [<подсказка>] [ТО <имя переменой>]

Выдает на экран описанную подсказку и приостанавливает выполнение программы до нажатия любой клавиши.

Например:

WAIT "Введите начальное значение переменной X"

STORE X TO 10

FoxPro позволяет осуществлять ввод / вывод с любой позиции дисплея по ее координатам. Строки экрана нумеруются от 0 до 23, а позиции от нуля до 79. Реализуется командой @.

Команда @ <строка, позиция> [SAY <выражение> [PICTURE формат>]]

[GET <выражение> [PICTURE <формат>]]

Она обеспечивает вывод в указанную позицию экрана значение выражения или вводит подготовленные пользователем данные в указанном формате координат, либо очищает экран.

Например:  $X = "$ @ 7, 20 SAY "Введите один из возможных ответов" @ 9,20 SAY "П - продолжить работу" @ 11,20 SAY "3 - закончить работу" @ 12.20 GET X **READ** 

SAY - выдает подготовленные пользователем данные на экран или принтер. СЕТ - выдает подготовленные данные на экран для редактирования.

Команда  $\omega$  < строка, позиция> [CLEAR]

стирает правую часть указанной строки после указанной позиции.

Команда @ <строка 1, позиция 1> ТО <строка 2, позиция 2> [DOUBLE] рисует блок с левым верхним углом в <строке 1, позиции 1> и левым нижним углом в <строке 2, позиции 2>.

Если используется опция DOUBLE, то линии сдвоенные.

Шаблоны опции PICTURE. К символам шаблона относятся:

9 - цифры и знаки для числовых полей и цифры для символьных полей.

# - только цифры, знаки и пробелы.

А - только латинские буквы.

L - для логических данных.

N - буквы и цифры (буквы латинские).

X - любой знак.

I - любой знак, но строчные буквы переводятся в прописные.

. - указывает на положение десятичной точки.

, - служит для отделения тысяч.

В шаблоне могут присутствовать и любые другие символы: PICTURE "999 рублей 99 копеек" PICTURE "Фамилия: AAAAAA"

Пример: STORE 2507.6451 TO NUM @ 5,41 SAY NUM PICTURE "####.####" 2507.6451 @ 7,20 SAY "abcd" PICTURE "!!!!" ABCD Существуют еще и функциональные знаки: S(n) - ограничивает ширину поля просмотра до п символов. ( - заключает отрицательные числа в скобки.

R - литеры в шаблонах не являются частью вводимых данных.

Z - отображает нуль как пробел.

D - используется американский формат даты.

Е - европейский формат даты.

В - числовые данные выводятся с левой границы поля.

Например, надо вывести таблицу:

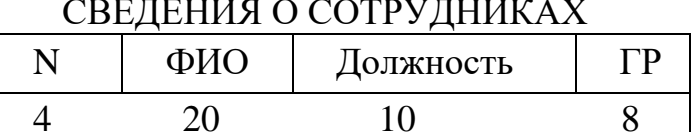

Программа будет иметь следующий вид:

**CLEAR** 

Cherta = replicate  $($ , 46)

@ 1,10 SAY "СВЕДЕНИЯ О СОТРУДНИКАХ"

@ 2, 1 SAY Cherta

@ 3, 1 SAY "| N | ФИО | Должность| ГР |" @ 4, 1 SAY Cherta

#### 7.7. Команды управления

Условный оператор IF: IF <yсловие> Команды **ELSE** Команды **ENDIF** 

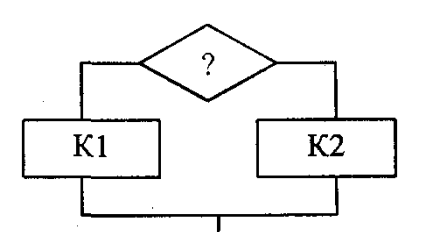

Рис. 7.4. Блок-схема оператора IF

IF  $X < 0$ STORE A TO Y  $Y = \begin{cases} A, & X < 0 \\ 0, & A \end{cases}$  $ELSE X \geq 0$ STORE B TO Y **ENDIF** 

Оператор IF может применятся и для выбора типа "один из множества". Например, если возраст работающих разбит на группы: до 18 лет, 18-28 лет, 29 - 60 лет и старше 60 лет, то

IF Vozrast<18

 $<$ команлы> ELSE

IF Vozrast $>=$ 18.AND. $<=$ 28

<команды>

Пример:

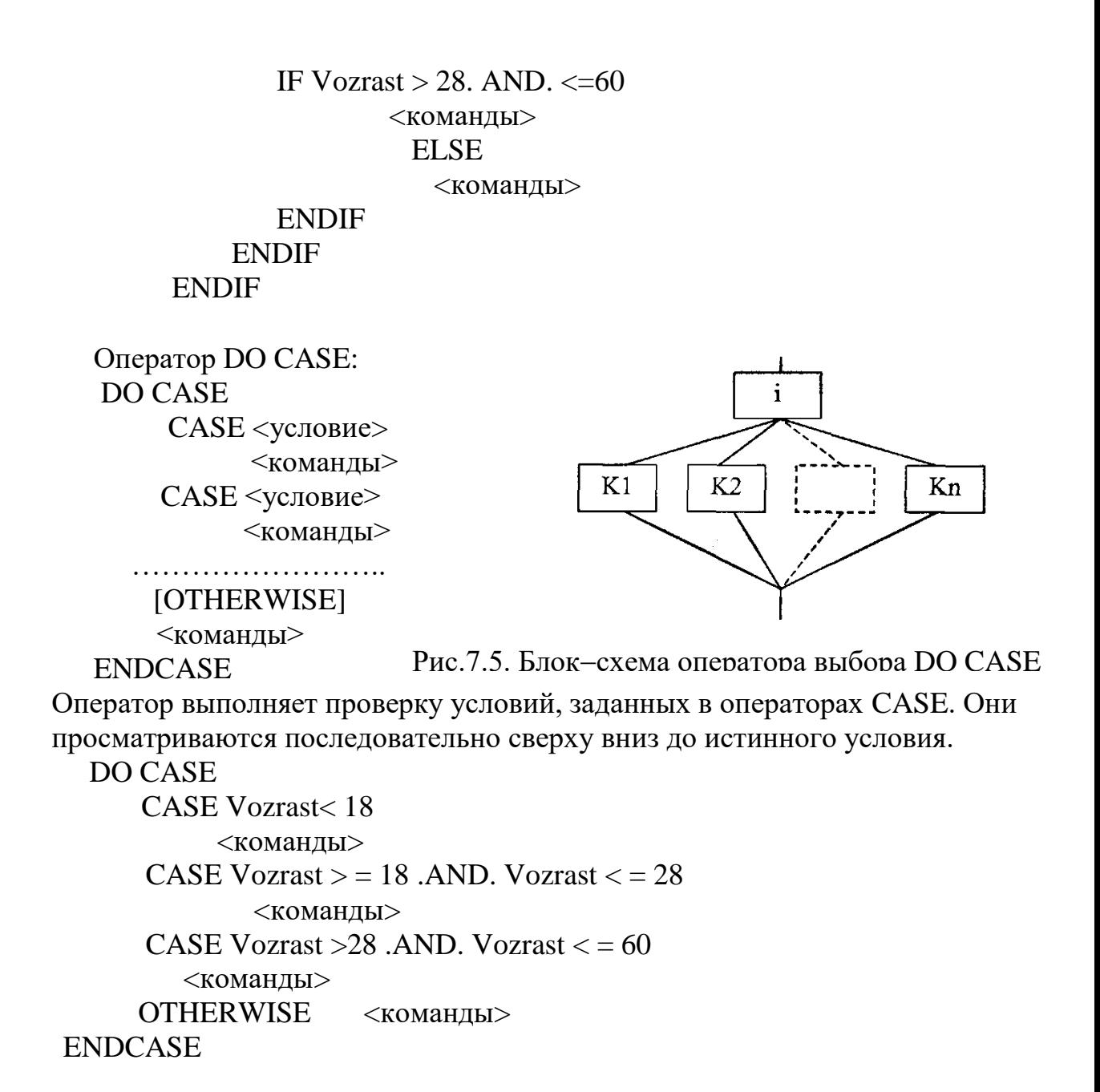

#### 7.8. Циклы в FoxPro

# Циклы с условием: DO WHILE <ycловие> <команды> **ENDDO**

Организуется циклическое выполнение группы команд пока <условие> истинно. В цикле могут быть использованы операторы LOOP, EXIT. LOOP -обеспечивает внеочередную проверку условия цикла и передает управление на оператор следующий за ENDDO, если условие не выполняется. Второй оператор обеспечивает безусловный выход из цикла.

Цикл с параметром:

FOR<переменные>=<выражение Nl>TO<выражение N2>[STEP выражение N3>] <команды> **ENDFOR** Цикл сканирования БД: SCAN [<границы>] [FOR / WHILE <условие>]

<команды> **ENDSCAN** При отсутствии границ и условий сканируется вся БД. Примеры: 2) USE kadr 1) USE kadr SCAN FOR NAME='II' LOCATE FOR NAME ='II' <обработка записей> DO WHILE .NOT. EOF() **ENDSCAN** <обработка записей> **CONTINUE ENDDO** 4) USE kadr INDEX kadrfio 3) USE kadr INDEX kadrfio **SEEK 'II' SEEK 'II'** SCAN WHILE FIO='Π' DO WHILE  $FIO = 'II'$ <обработка записей> <обработка записей> **ENDSCAN SKIP ENDDO** Пример 7.1. Нахождение факториала. **STORE 1 TO F STORE 1 TO K STORE 1 TO N** DO WHILE K<=N  $K$  $\mathcal{D}_{\mathcal{A}}$ 3 10  $\overline{1}$  $F = F * K$  $K-K+1$  $1*2*3$  $1*2*...*10$  $F_{\rm}$  $1 \mid 1*2$  $\dddotsc$ **ENDDO**  $2F$ Пример 7.2. Вычисление ряда до 100 или с точностью до 0.001

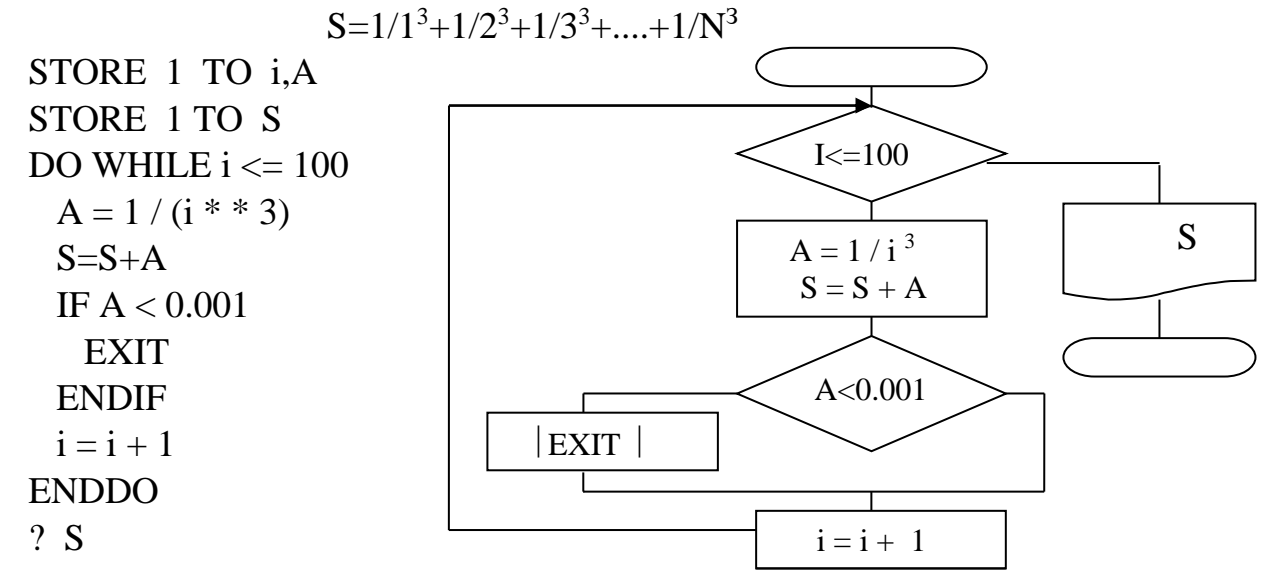

Рис. 7.6. Блок-схема вычисления ряда

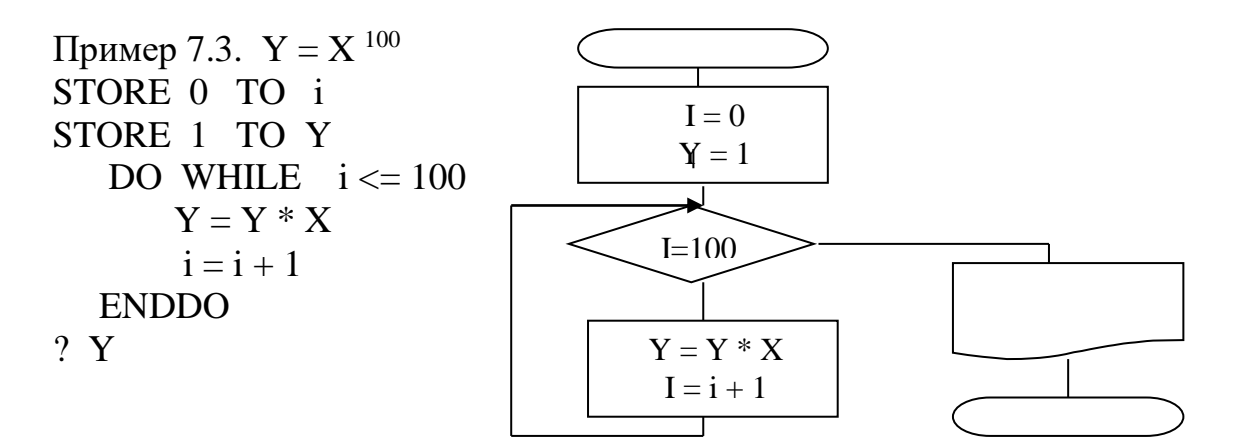

Рис. 7.7. Блок-схема вычисления  $Y = X^{100}$ 

Пример 7.4. Вычислить 1n2 с заданной точностью.  $\ln 2 = 1 - 1/2 + 1/3 - 1/4 + ... \pm 1/N$  с точностью до  $\varepsilon$ 

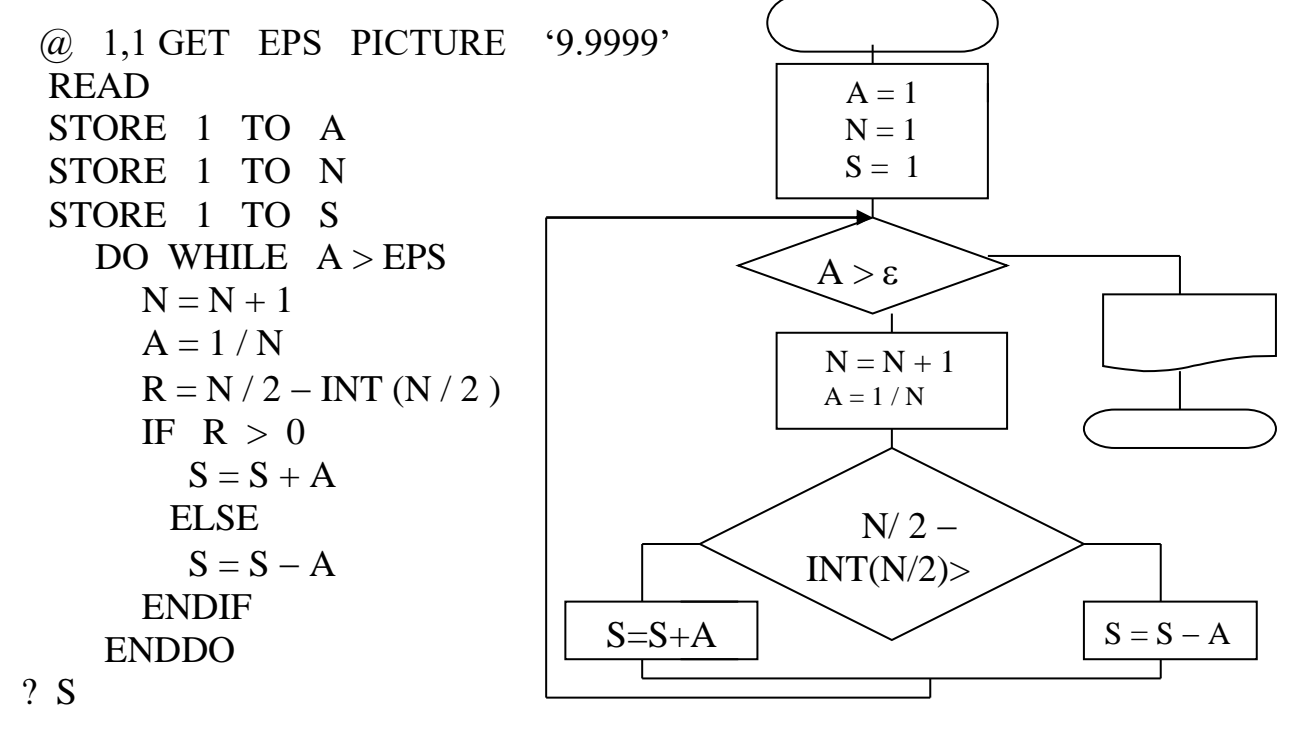

Рис.7.8. Блок-схема вычисления ln2

# **Практические задания**

1. Запрограммировать на FoxPro следующее выражение

$$
Y = \begin{cases} 2k + 5, & x < 0 \\ 3 - 4x, & 0 < = x < = 2 \\ 3 + 20x, & x > 2 \end{cases}
$$

2. На языке FoxPro организовать dBASE-меню

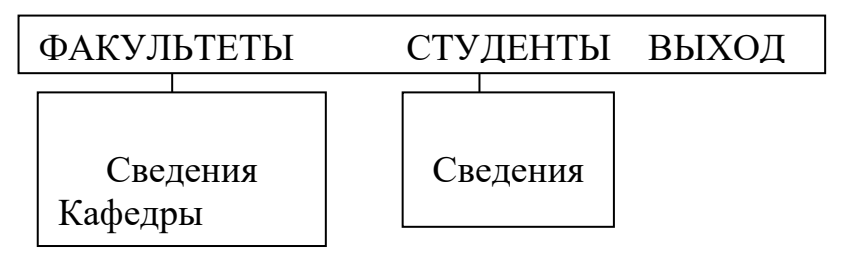

- 3. Построить LIGHTBAR меню с пунктами : Группы, Студенты, Кафедры, Преподаватели.
	- 4. Построить dBASE меню вида

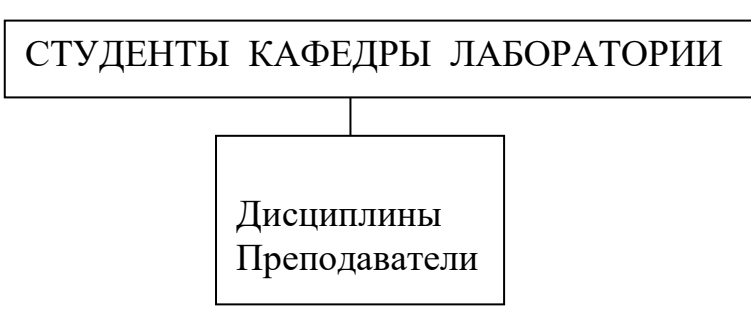

5. Имеется таблица:

 УСПЕВАЕМОСТЬ (ФИО\_студента, Группа, Дисциплина, Оценка).

На языке FoxPro выдать сведения о студентах заданной группы, получивших по курсу «Информатика» отличные оценки.

6. Составить в среде FoxPro двухуровневое меню, где бы по горизонтали были пункты: Отделы, Сотрудники, Выход, а по вертикали на пункт «Отделы» активировалось бы вертикальное меню с пунктами: Сведения, Работы.

7. Даны отношения: OTDEL (NO, Name, Rukov)

DOLGN (ND, NAZV)

YKOMPL (NO, ND, KOL)

На языке FoxPro, выполнить следующие задачи:

7.1. Распечатать сведения об отделах в алфавитном порядке.

7.2. Выдать сведения об отделах и их руководителях, в которых имеются работники на должностях конструктора 1-й категории.

7.3. Определить общее количество программистов во всех отделах.

7.4. Выдать список отделов в форматированном виде.

8. Дано отношение: ПОСТАВКИ (Номер клиента, ФИО, Адрес, Номер партии товара, Название товара, Цена, Учетный номер, Количество). Получить на языке FoxPro сведения о клиентах, находящихся в Самаре, в форматированном виде .

9. Составить в среде FoxPro двухуровневое меню, где бы по горизонтали были пункты: Фирмы, Клиенты, Товары, Выход, а по вертикали на пункт «Фирмы» активировалось бы вертикальное меню с пунктами: Сведения, Работы, Отделы.

10. Дана таблица: ВЕДОМОСТЬ (Номер\_группы, Специальность, ФИО\_студента, Номер\_зачетной\_книжки, Дисциплина, Оценка).

На FoxPro выдать список задолжников в виде таблицы с полями:

N, ФИО, Номер зачетной книжки, Дисциплина.

11. Дано отношение: НАЛИЧИЕ ЛЕКАРСТВ В АПТЕКАХ (Номер\_аптеки, Адрес, Телефон, Номер\_лекарства, Наименование, Стоимость, Вес упаковки, Количество лекарства в данной аптеке). На языке FoxPro написать программу выдачи перечня аптек, в которых имеется указанное лекарство в количестве более 100 упаковок.